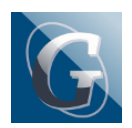

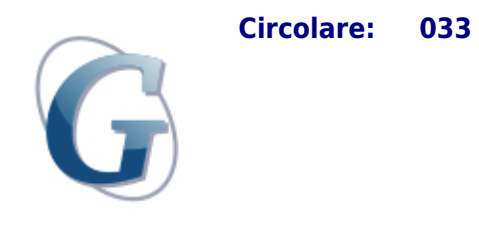

## Destinatari: Docenti Tutti

Oggetto: Visualizzazione Numeri Telefonici ed E-mail Famiglie e Studenti

I docenti possono visualizzare i dati in oggetto cliccando su:

PORTALE ARGO -> ScuolaNext (Personale scolastico)

Inserire

username:

password:

Seguire il percorso

Comunicazioni -> Invio Mail -> seleziona indirizzo -> seleziona classe